# **Configuring Multicast VLAN via SNMP on DES-3528 Series**

# **MIB for F/W 2.01.B42 The Location of Limited Multicast OID**

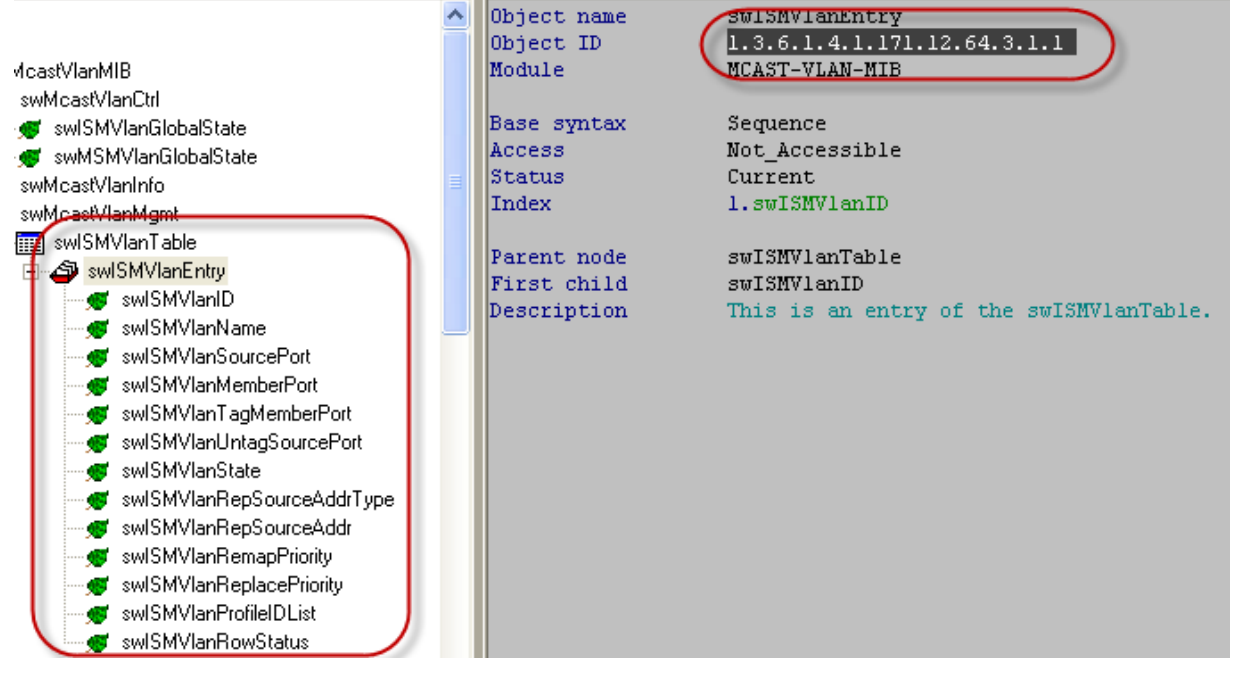

**MIB File: MCAST-VLAN-MIB OID:** 1.3.6.1.4.1.171.12.64.3.1.1

# **Limited Multicast Table**

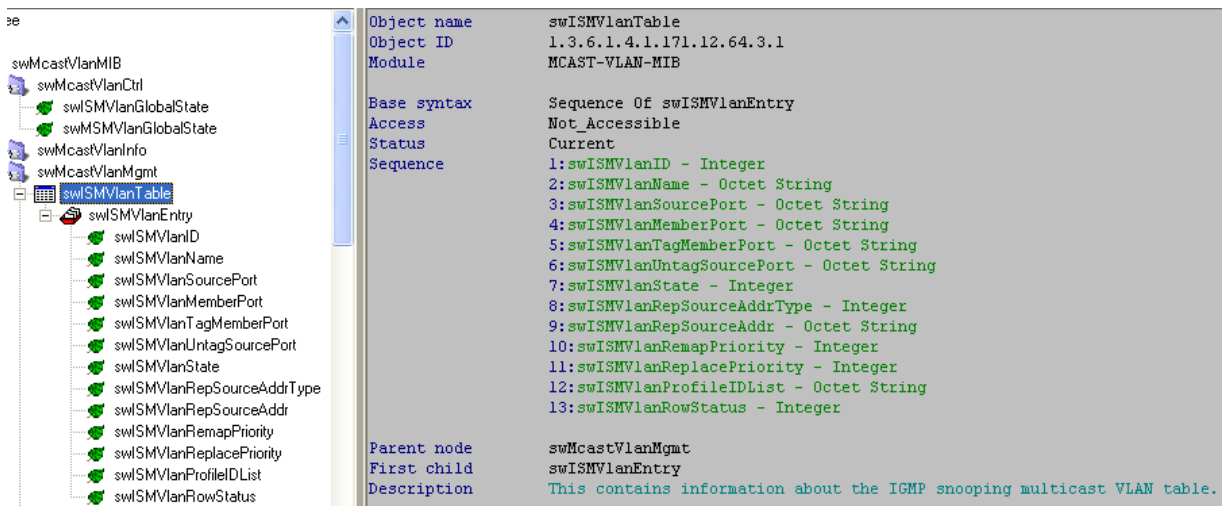

# **Show IGMP Multicast VLAN ID**

**:: Command ::** 

snmpwalk -v2c -c public 192.168.0.1 1.3.6.1.4.1.171.12.64.3.1.1.1

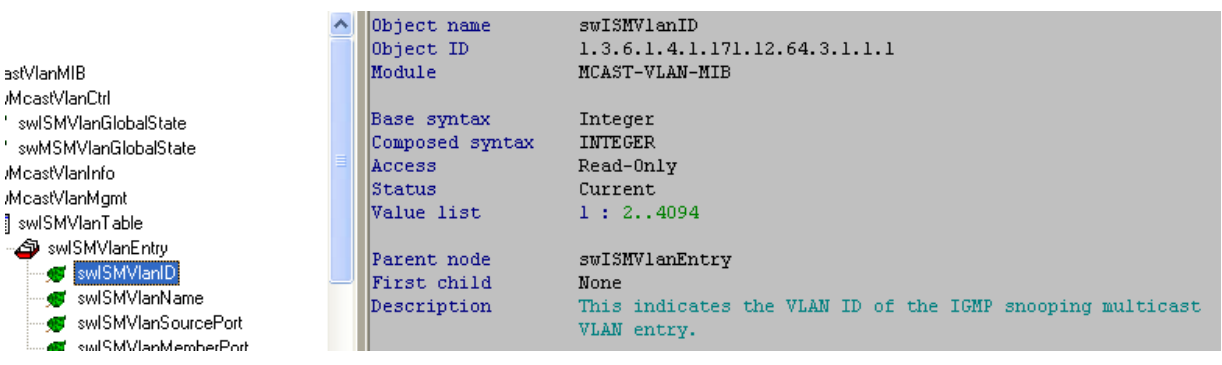

## **Show IGMP Multicast VLAN Name**

#### **:: Command ::**

snmpwalk -v2c -c public 192.168.0.1 1.3.6.1.4.1.171.12.64.3.1.1.2

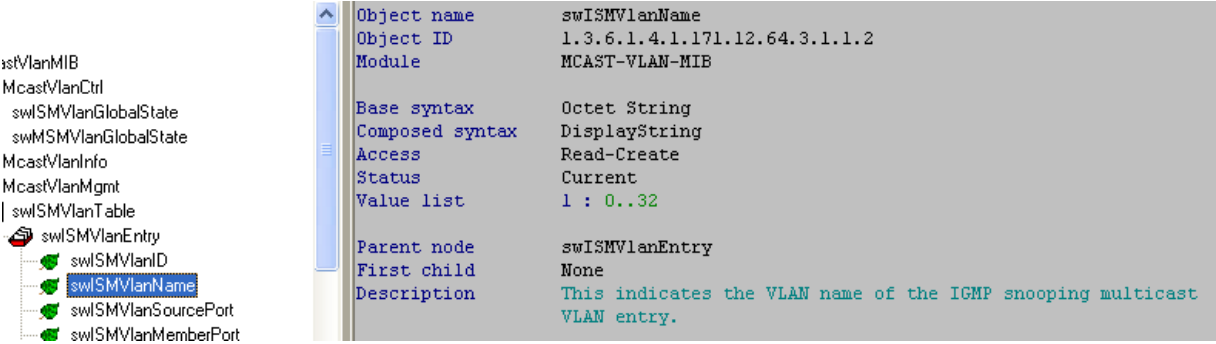

# **Show IGMP Multicast VLAN Source Port :: Command ::**

snmpwalk -v2c -c public 192.168.0.1 1.3.6.1.4.1.171.12.64.3.1.1.3

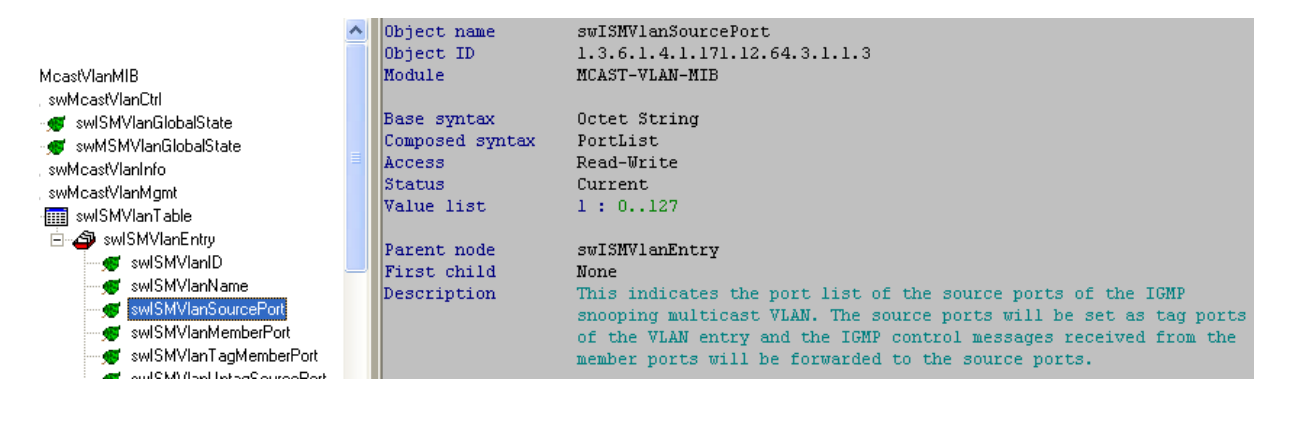

#### **Show IGMP Multicast VLAN Member Port :: Command ::**

snmpwalk -v2c -c public 192.168.0.1 1.3.6.1.4.1.171.12.64.3.1.1.4

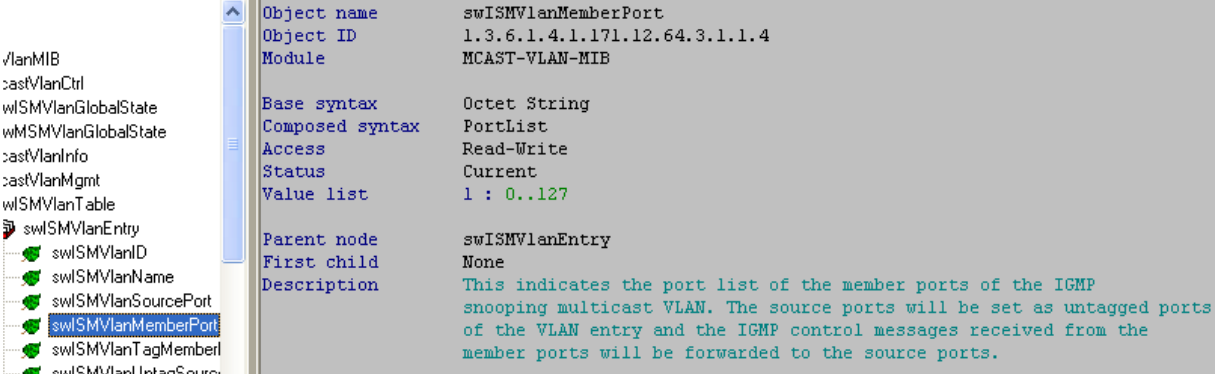

## **Show IGMP Multicast VLAN Row Status :: Command ::**

snmpwalk -v2c -c public 192.168.0.1 1.3.6.1.4.1.171.12.64.3.1.1.13

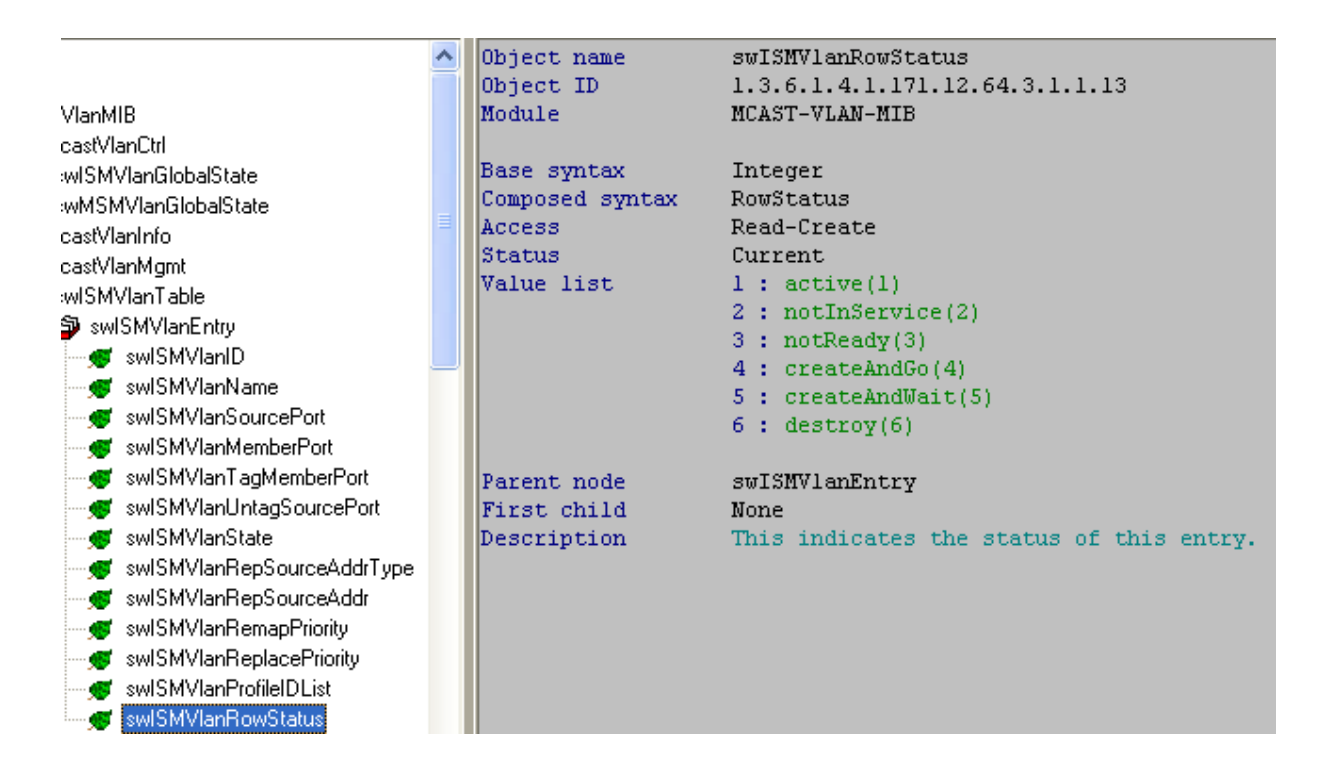

#### **Show IGMP Multicast VLAN Replace Source IP :: Command ::**

snmpwalk -v2c -c public 1.3.6.1.4.1.171.12.64.3.1.1.9

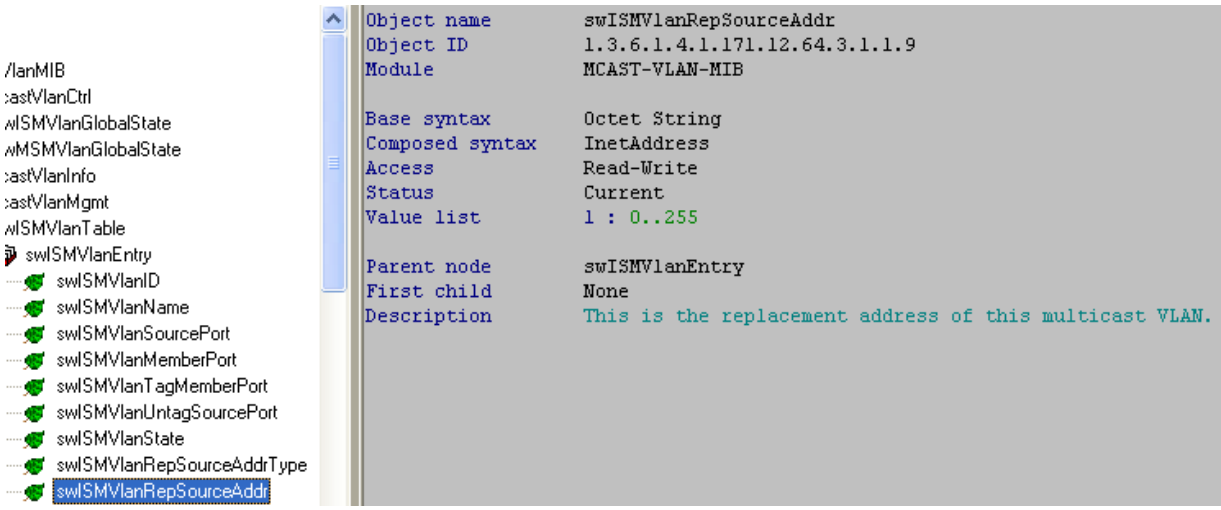

# **Set up Multicast VLAN and Replace IP**

# **SNMP Command**

snmpset -v2c -c private 192.168.0.1 1.3.6.1.4.1.171.12.64.3.1.1.2.1000 s test 1.3.6.1.4.1.171.12.64.3.1.1.3.1000 x 000000C0 1.3.6.1.4.1.171.12.64.3.1.1.4.1000 x FFFFFF00 1.3.6.1.4.1.171.12.64.3.1.1.7.1000 i 1 1.3.6.1.4.1.171.12.64.3.1.1.8.1000 i 1 1.3.6.1.4.1.171.12.64.3.1.1.9.1000 s 192.168.0.100 1.3.6.1.4.1.171.12.64.3.1.1.13.1000 i 4

## **Step 1. Set up the Multicast VLAN Name**

snmpset -v2c -c private 192.168.0.1 1.3.6.1.4.1.171.12.64.3.1.1.2.**1000** s **test** 

## **1.3.6.1.4.1.171.12.64.3.1.1.2.1000**

 $1000 \rightarrow \text{VLAN ID}$ **test VLAN Name** 

**Step 2. Set up Multicast VLAN Source Port** 

snmpset -v2c -c private 192.168.0.1 1.3.6.1.4.1.171.12.64.3.1.1.3.**1000** x **000000C0 000000C0 Source Port 25 & 26** 

## **Step 3. Set up Multicast VLAN Member Port**

snmpset -v2c -c private 192.168.0.1 1.3.6.1.4.1.171.12.64.3.1.1.4.**1000** x **FFFFFF00 FFFFFF00 Member Port 1-24** 

#### **FFFFFF60**

 **| \ 1111 1111…. Port 1-4 Port 5-8** 

**Step 4. Create and Go**  snmpset -v2c -c private 192.168.0.1 1.3.6.1.4.1.171.12.64.3.1.1.13.**1000** i **4**

## **Step 5. Set up Replace IP**

snmpset -v2c -c private 192.168.0.1 192.168.0.1 1.3.6.1.4.1.171.12.64.3.1.1.9.**1000** s **192.168.0.100**